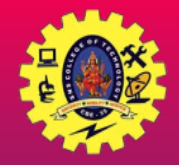

## **SNS COLLEGE OF TECHNOLOGY**

**(An Autonomous Institution)**

Re-accredited by NAAC with A+ grade, Accredited by NBA(CSE, IT, ECE, EEE & Mechanical) Approvedy by AICTE, New Delhi, Recognized by UGC, Affiliated to Anna University, Chennai

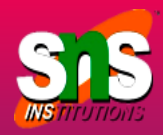

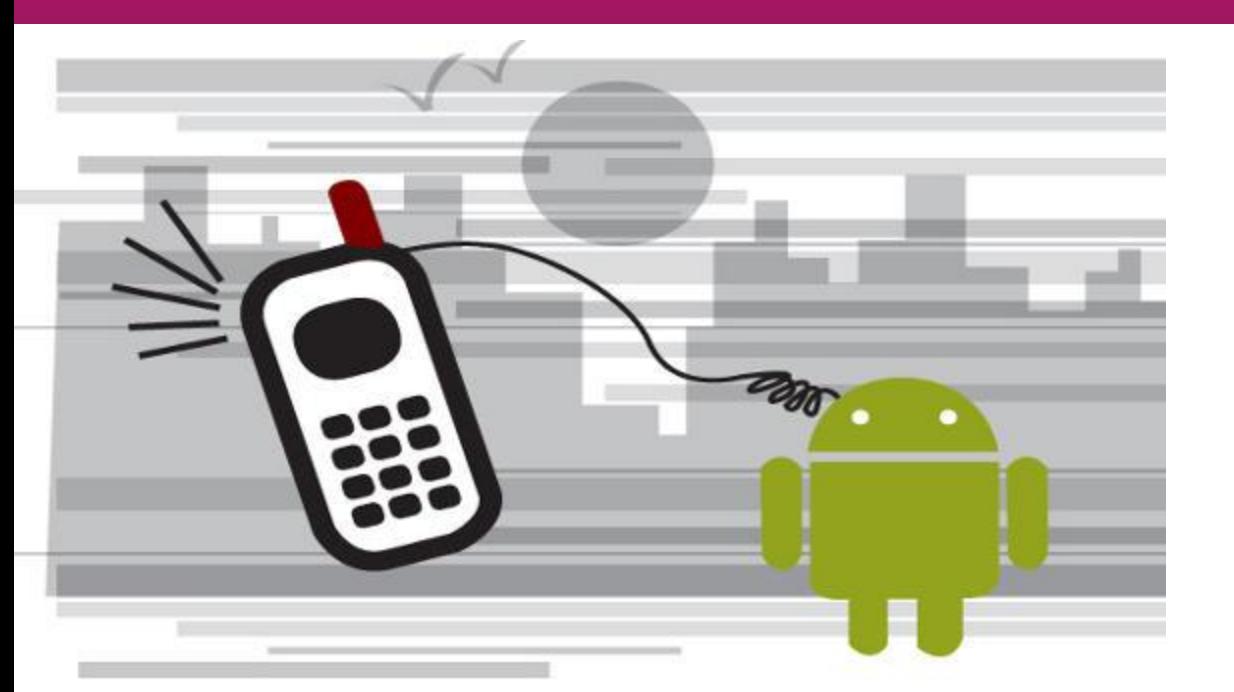

# **Telephony & SMS API**

Course: Mobile Application Development Unit : III – Building Blocks of Mobile Apps - II Class / Semester: II MCA / III Semester

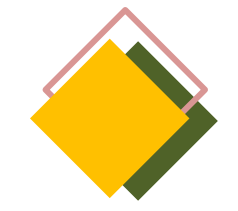

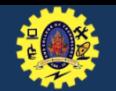

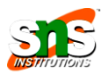

- Android provides TelephonyManager API to implement telephony functionalities
- $\Box$  It include accessing network and device-type information, and retrieving information about phone state
- $\Box$  TelephonyManager is accessed through a telephony service provided by Android, by calling getSystemService() method

TelephonyManager telephonyManager = (TelephonyManager)getSystemService(Context.TELEPHONY\_SERVICE);

- Access requires READ\_PHONE\_STATE permission to be included in manifest file
- $\Box$  Applications can also register a listener to receive notification of telephony state changes

Available in android.telephony package

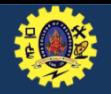

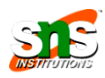

#### **Android Telephony Framework**

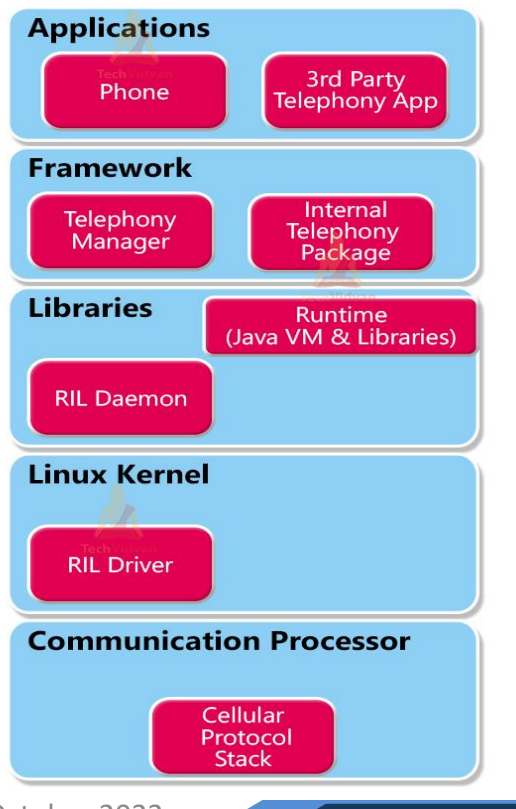

### **Communication processor**

- Collect and distribute data from peripherals (remote)
- **Designed to communicate with the data communication** network

## **Radio Interface Layer(RIL)** –

- **EXTERGHTM** interface through which hardware interact with framework. Two main components are
- **RIL Daemon** It starts when the android system starts. It reads the system properties to find a library that is to be used for Vendor RIL
- **Vendor RIL**–Driver/library that is specific to each modem
- $\Box$  Framework services contains packages and assists Telephony manager

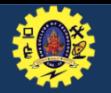

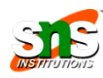

## $\Box$  Initiating phone calls

- $\Box$  Reading phone, network, data connectivity and SIM states
- $\Box$  Monitoring changes to phone, network, data connectivity and SMS
- $\Box$  Using Intents to send SMS and MMS
- $\Box$  Using SMS Manager to send message
- $\Box$  Handling incoming message

Available in android.telephony package

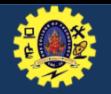

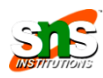

- SmsManager APIs to implement SMS (Short Message Service) related functionalities like sending data, text and SMS message
- $\Box$  Two main classes SmsManager and SmsMessage
- Get SmsManager object by calling static method SmsManager .getDefault() SmsManager .getDefault().sendTextMessage("phone number", srcaddress, "msg", PendingIndent sent , PendingIndent receive)
- $\Box$  You can add permission by android.permission.SEND SMS & android.permission.RECEIVE\_SMS in manifest file

Available in android.telephony package

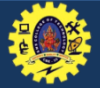

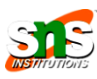

#### activity\_main.xml

**<RelativeLayout** xmlns:androclass="http://schemas.android. com/apk/res/android"

xmlns:tools="http://schemas.android.com/tools" android: layout width="match parent" android: layout height="match parent" android:paddingBottom="@dimen/activity\_vertical\_margi

n"

android:paddingLeft="@dimen/activity horizontal margi n"

android:paddingRight="@dimen/activity horizontal marg in"

```
android:paddingTop="@dimen/activity_vertical_margin"
tools:context=".MainActivity" >
```
#### **<TextView**

android:id="@+id/textView1" android: layout width = "wrap content" android: layout height="wrap content" android: layout\_alignParentLeft="true" android: layout alignParentTop="true" android: layout marginLeft="38dp" android: layout marginTop="30dp" android:text="Phone Details:" **/>**

#### **</RelativeLayout>**

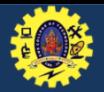

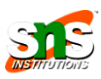

#### *MainActivity.java*

**public class** MainActivity **extends** Activity {

TextView textView1;

@Override

**protected void** onCreate(Bundle savedInstanceState) { **super**.onCreate(savedInstanceState);

setContentView(R.layout.activity\_main);

textView1=(TextView)findViewById(R.id.textView1);

TelephonyManager tm=(TelephonyManager)getSyste mService(Context.TELEPHONY\_SERVICE);

String IMEINumber=tm.getDeviceId();

String subscriberID=tm.getDeviceId();

String SIMSerialNumber=tm.getSimSerialNumber(); String networkCountryISO=tm.getNetworkCountryIso(); String SIMCountryISO=tm.getSimCountryIso(); String softwareVersion=tm.getDeviceSoftwareVersion(); String voiceMailNumber=tm.getVoiceMailNumber();

String strphoneType=""; **int** phoneType=tm.getPhoneType(); **switch** (phoneType)

> **case** (TelephonyManager.PHONE\_TYP E\_CDMA): strphoneType="CDMA"; **break**; **case** (TelephonyManager.PHONE\_TYP

E\_GSM): strphoneType="GSM"; **break**;

**case** (TelephonyManager.PHONE\_TYP E\_NONE): strphoneType="NONE"; **break**;

} **boolean** isRoaming=tm.isNetworkRoaming(

);

{

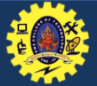

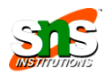

#### *MainActivity.java*

String info="Phone Details:\n"; info+="\n IMEI Number:"+IMEINumber; info+="\n SubscriberID:"+subscriberID; info+="\n Sim Serial Number:"+SIMSerialNumber; info+="\n Network Country ISO:"+networkCountryISO; info+="\n SIM Country ISO:"+SIMCountryISO; info+="\n Software Version:"+softwareVersion; info+="\n Voice Mail Number:"+voiceMailNumber; info+="\n Phone Network Type:"+strphoneType; info+="\n In Roaming? :"+isRoaming;

textView1.setText(info);//displaying the information in t he textView

#### AndroidManifest.xml

provide **READ\_PHONE\_STATE** permission in the AndroidManifest.xml file.

**permission** android:name="android.permission. READ\_PHONE\_STATE"**/>**

} }

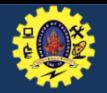

{

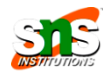

TelephonyManager telephonyManager =

(TelephonyManager)getSystemService(Context.TELEPHONY\_SERVICE); PhoneStateListener callStateListener = **new** PhoneStateListener() { **public void** onCallStateChanged(**int** state, String incomingNumber)

**if**(state==TelephonyManager.CALL\_STATE\_RINGING){ Toast.makeText(getApplicationContext(),"Phone Is Riging", Toast.LENGTH\_LONG).show(); **if**(state==TelephonyManager.CALL\_STATE\_OFFHOOK){ Toast.makeText(getApplicationContext(),"Phone is Currently in A call", Toast.LENGTH\_LONG).show(); } **if**(state==TelephonyManager.CALL\_STATE\_IDLE){ Toast.makeText(getApplicationContext(),"phone is neither ringing nor in a call", Toast.LENGTH\_LONG).show(); }

}; telephonyManager.listen(callStateListener,PhoneStateListener.LISTEN\_CALL\_STATE);

}

}

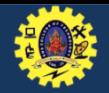

;

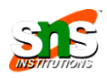

**protected void** onCreate(Bundle savedInstanceState) { **super**.onCreate(savedInstanceState); setContentView(R.layout.activity\_main); edittext1=(EditText)findViewById(R.id.editText1); button1=(Button)findViewById(R.id.button1); button1.setOnClickListener(**new** OnClickListener(){ @Override

**public void** onClick(View arg0) {

String number=edittext1.getText().toString(); Intent callIntent = **new** Intent(Intent.ACTION\_CALL)

callIntent.setData(Uri.parse("tel:"+number)); startActivity(callIntent);

By setting permission in manifest file by <uses-

permission android:name="android.per mission.CALL\_PHONE" />

});

}

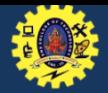

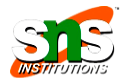

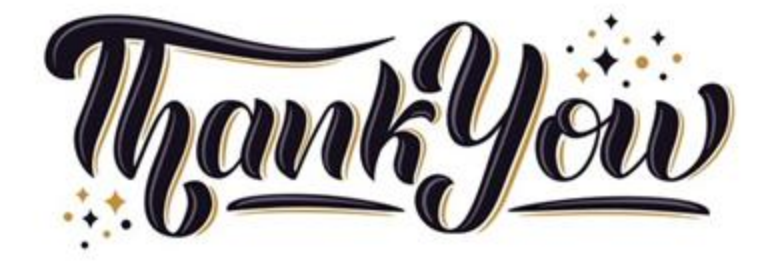

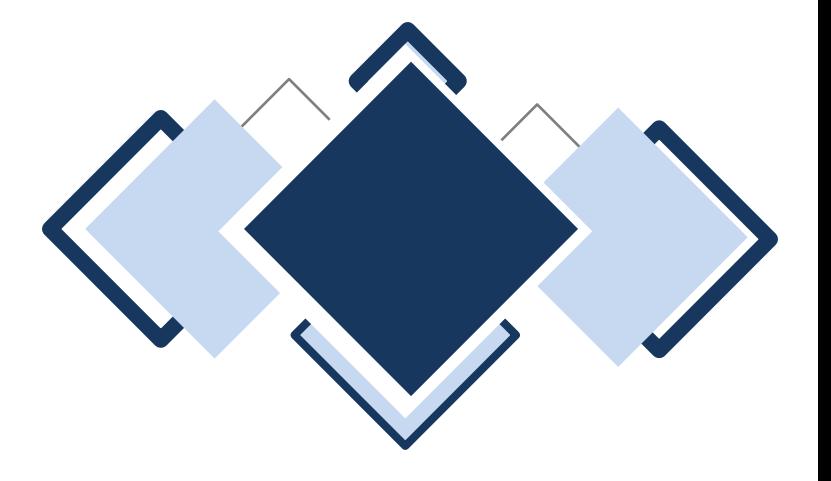